# **Pseudonymisierung in REDCap mit**  $P$

## **Details zur Integration**

**Christian Erhardt**

**Medizinisches Datenintegrationszentrum (meDIC)** 

2023-07-27

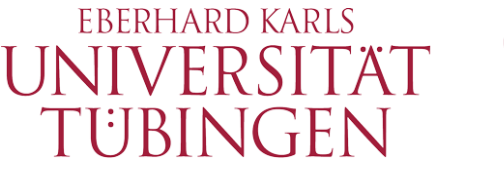

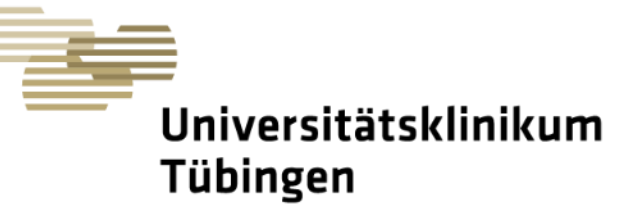

 $\blacksquare$  n' $\blacksquare$  n' $\blacksquare$ 

**THE THE** 

© UNIVERSITÄTSKLINIKUM TÜBINGEN.

### **REDCap: Grundlagen**

Internetbasierte Anwendung zur Erfassung von Studiendaten und Erstellung von Umfragen

Das meDIC betreibt seit 2021 einen UKT-weiten Service zur Erfassung von Studiendaten mit REDCap

Nutzung:

- 85 produktive Projekte / 68 in Entwicklung
- ca. 290 aktive Benutzer

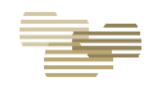

### **Bisherige Pseudonymisierung**

Verwendung von REDCap als Forschungssystem: nur pseudonyme Speicherung zulässig

 $\Rightarrow$  Trennung der medizinischen Daten (MDAT) von den identifizierenden Daten (IDAT)

Zuordnung der Pseudonyme zu Personen wird bisher vom Studienpersonal dezentral verwaltet (Studienliste in Excel etc.)

 $\Rightarrow$  fehleranfällig, fehlende Datensicherheit, keine automatische Verarbeitung möglich, unklarer Zugriffsschutz

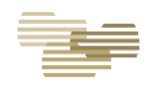

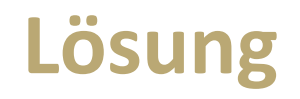

- Speicherung der Studienliste in einer organisatorisch getrennten Datenbank (Treuhandstelle)
- Integration der Studienliste in REDCap, damit Pseudonyme direkt aus REDCap erzeugt bzw. aufgelöst werden können
- Rollenabhängige Zugriffsteuerung in REDCap für den Zugriff auf die Studienliste
- Übernahme der IDAT aus SAP anstatt manueller Eingabe (Vereinfachung, höhere Datenqualität)

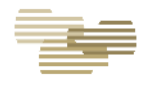

### **Rollenabhängiger Zugriff auf die IDAT**

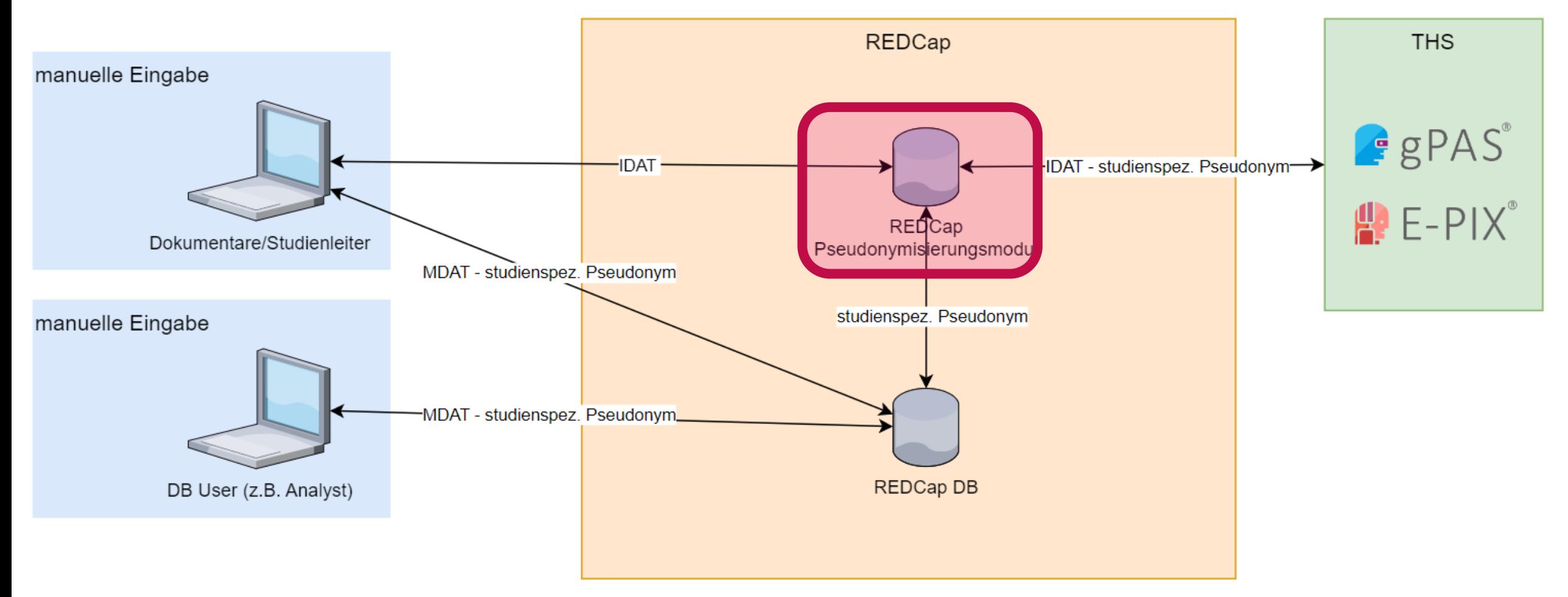

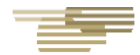

### **Übersicht Pseudonymisierung mit E-PIX/gPAS**

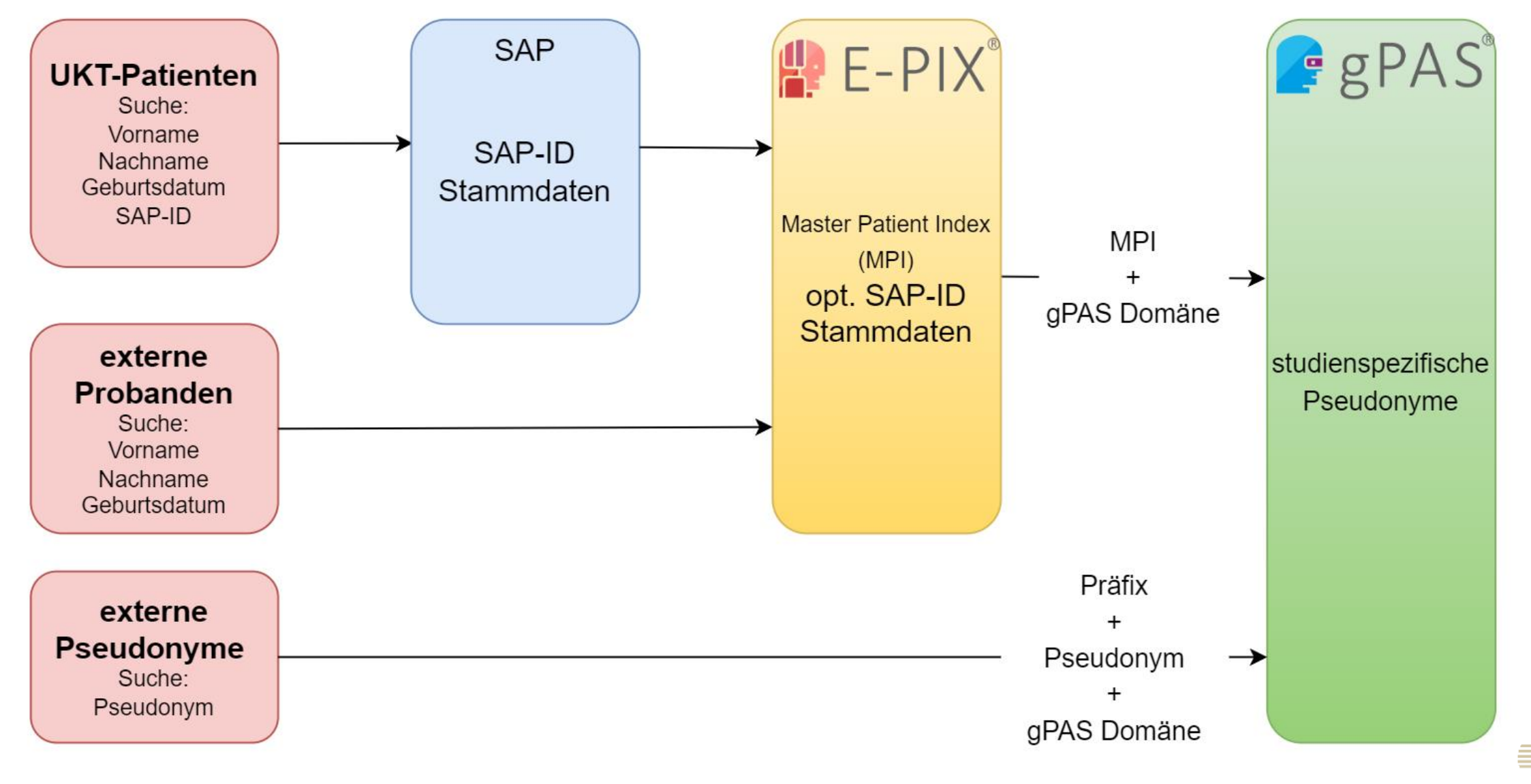

### **Features / Demo**

- Suche in SAP /  $\mathbb{P}$  E-PIX<sup>®</sup>
- Pseudonymisierung
- Depseudonymisierung
- Bearbeiten der Personendaten
- **Listenexport**
- **Listenimport**
- Dublettenauflösung
- Löschen

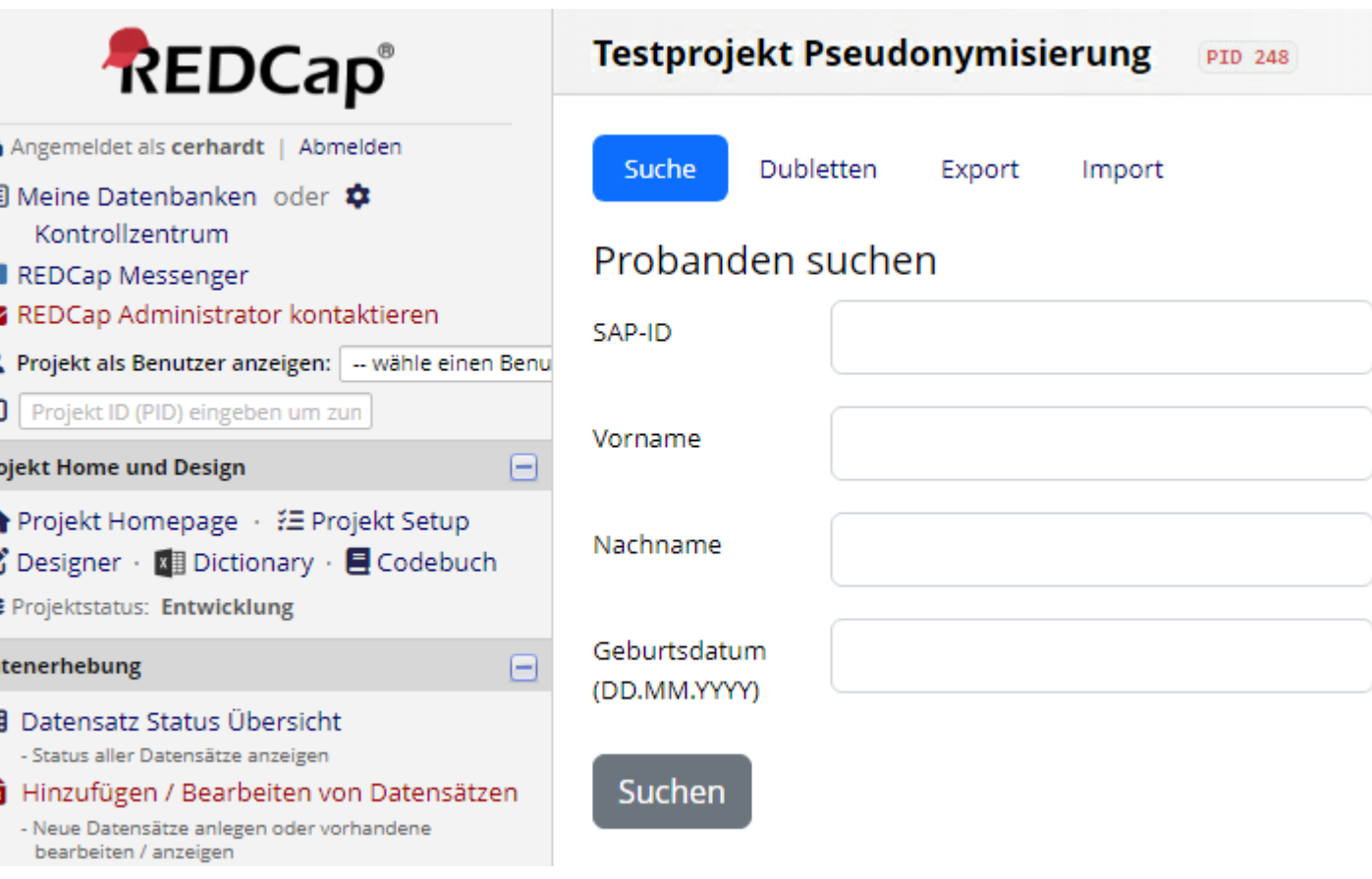

• Benutzerdefinierte projektspezifische Felder (z.B. E-Mail)

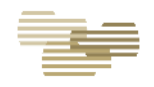

### **Integration: Voraussetzungen**

- REDCap
- $\cdot$   $\mathbb{L}$   $\in$   $\mathsf{P}|\mathsf{X}^{\circ}$
- · PERPAS
- SAP SOAP API (s. [WSDL\)](https://github.com/cerhardt/redcap-pseudo-service/blob/master/docs/wsdl_sap.xml)
- Login mit OAuth2 / OIDC

### **Installation des Moduls**

- Download von Github:<https://github.com/cerhardt/redcap-pseudo-service>
- Entpacken in "modules" Verzeichnis von REDCap (pseudo service vX.X.X)
- REDCap Kontrollcenter -> Externe Module:
- Aktivieren des Moduls
- Systemkonfigurationsparameter einstellen (API URLs, Scopes, OAuth2 Client ID / Secret, E-PIX ID Domain, E-PIX Datenquellen)
- Je Projekt: Aktivieren des Moduls und gPAS Domain einstellen
- Für Rechteverwaltung zwei neue Formulare / Felder in REDCap erforderlich

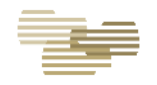

### **Dokumentation**

**[Technische Dokumentation](https://redcap.medizin.uni-tuebingen.de/surveys/?__file=jm8L4fXqGAMe6cPqj4yEAs3s5Qy3Qz2Bttnvy5II7NuBudnnXmoiZpjNwmUQ4j5ZYFQopgsNEoNK5eaRfPLWwnhSMtzi8DG2dCFB) (UKT)** 

Source Code Kommentare im Modulverzeichnis:

- index.php: Logik, Anzeige
- EPIX\_gPAS.php: Methoden für API Aufrufe E-PIX, gPAS (Methodenname => API Aufruf)
- SAPPatientSearch.php: Methode für SAP Suche
- PseudoService.php: Elternklasse mit gemeinsam benutzten Methoden (Login, SOAP Aufruf, Rechte)

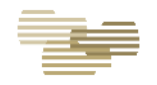